## **NAV Keresetkimutatás lekérdezés**

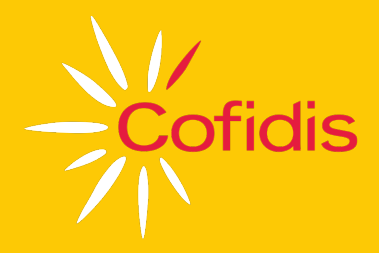

## **Mi a teendő, ha az ügyfél a jövedelmét online keresetkimutatással szeretné igazolni?**

## **A szolgáltatás a NAV Ügyfélportálján érhető el.**

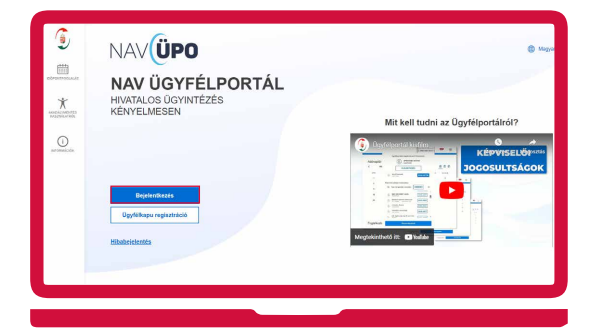

A lekérdezéshez Ügyfélkapu-regisztráció és azonosítás szükséges.

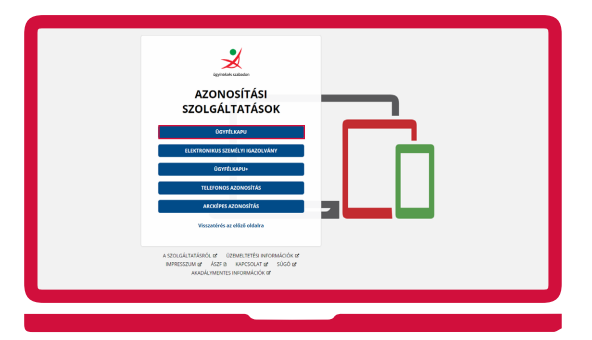

A belépést követően az elektronikus keresetkimutatás az oldalon legaljára görgetve a Keresetkimut… lekérdezés menüből indítható.

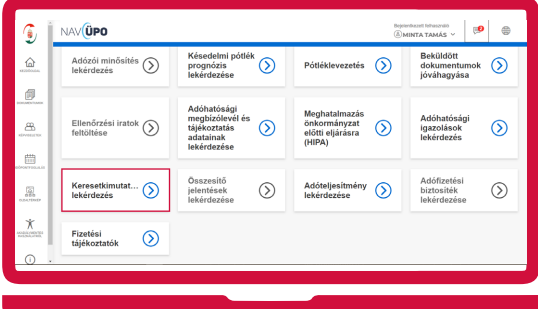

A lekérdezés indításakor az "Eredmény tárhelyre küldését nem kérem, e-mail értesítést nem kérek" kiválasztása szükséges és a "Lekérdezés indítása" gomb megnyomása után elindul a folyamat.

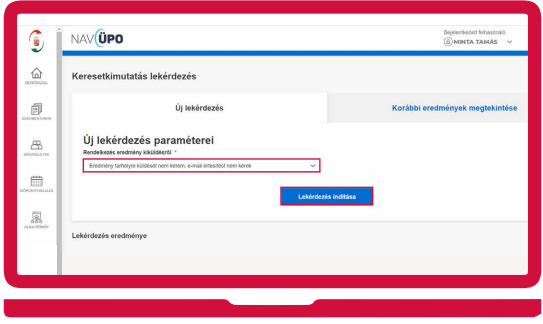

A sikeres lekérdezés a "Lekérdezés eredmény" felirat alatt jelenik meg, pár perc várakozás lehetséges. Az "Elfogadás és továbbküldés" gombra kattintva küldhető el a dokumentum.

**(FONTOS! NEM ELFOGADHATÓ, ha az Ügyfél letölti és kinyomtatja az elektronikus keresetkimutatását, majd azt továbbítja a Cofidis felé.)**

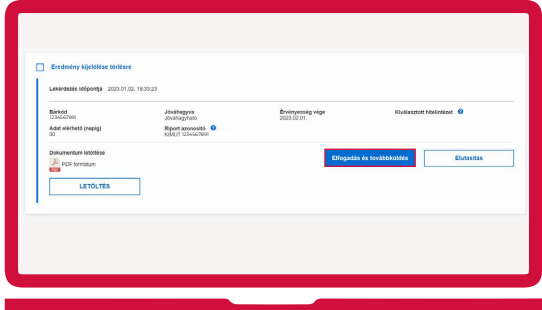

A megjelenő listából minden esetben a hitelintézetek közül a Cofidis Magyarországi Fióktelepét ki kell választania.

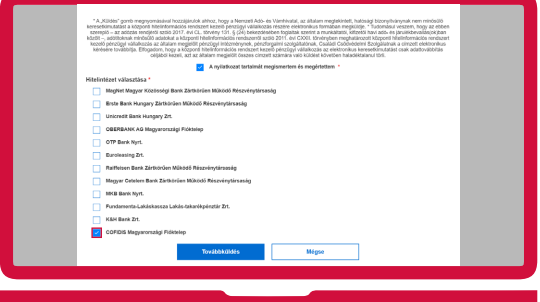

A Továbbküldés gomb megnyomása után nincs további tennivaló.

Amennyiben az ügyfél elektronikus keresetkimutatással igazolja a jövedelmét az Extranet felületen, a bírálattal előzetesen egyeztetett nettó jövedelmet szükséges feltüntetni.